## **Основы визуального программирования. Пустая форма и ее модификация. Компоненты страницы стандарт. Размещение нового компонента. Обработка событий.**

## **Основные понятия визуального**

### **программирования**

Основной единицей в визуальном программировании является **объект**. Он имеет свойства, способен совершать какие-то действия и реагировать на внешние события. Объектом может выступать сама форма, или любой компонент с Палитры компонентов.

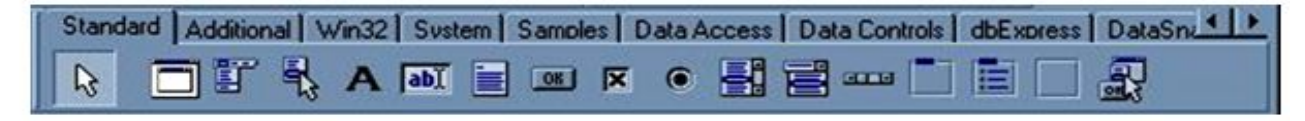

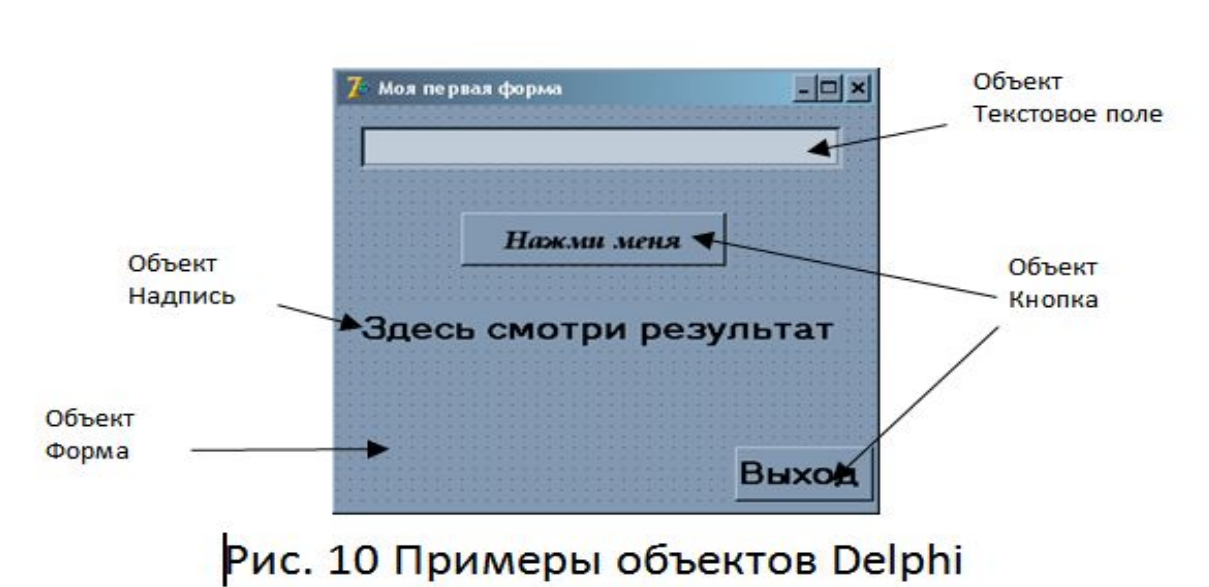

Рис. 9 Объекты панели Standard

#### Свойства объектов устанавливаются с помощью окна Инспектора объектов или в тексте самой программы.

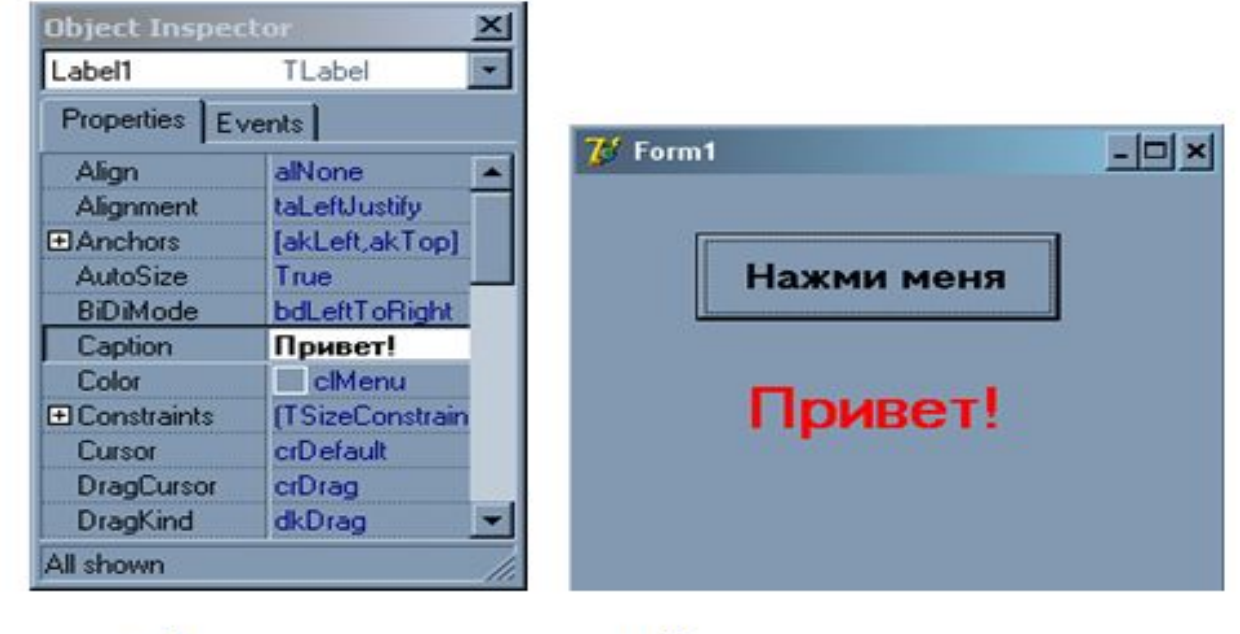

a)  $6)$ 

Рис. 11 Установка свойства Caption объекта Надпись

а) с помощью Инспектора объектов

б) вид окна

- Чтобы присвоить свойству объекта новое значение в тексте программы нужно в левой части строки указать имя объекта, затем поставить разделитель – точку и далее записать название свойства. Здесь среда Delphi обычно пытается помочь, предлагая выбрать из списка доступных свойств нужное свойство. В правой части строки (после знака присваивания) нужно записать конкретное значение свойства:
- **• Объект. Свойство: = Значение свойства;**
- Например, запись Label 1. Caption: = 'Привет!' в программном коде означает, что при запуске программы у объекта Надпись с именем Label1 свойство Caption (Заголовок) станет равным Привет!

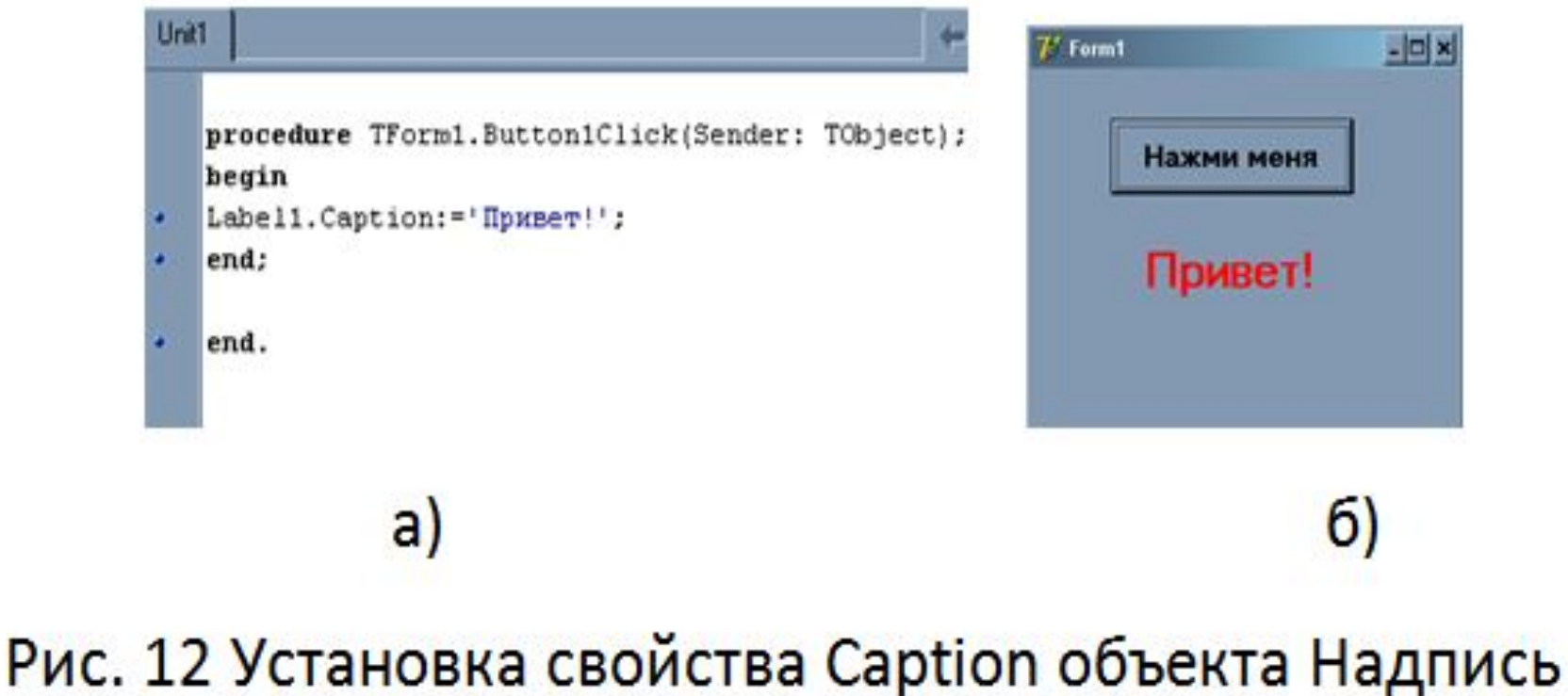

# а) с помощью программного кода б) вид окна

- При разработке графического интерфейса окна в среде Delphi используется идеология объектноориентированного программирования. Все объекты, помещенные на форму, объединяются средой Delphi в единый **класс объектов**. Также Delphi включает в класс описание процедур и функций, которые выполняются над этими объектами.
- Процедуры и функции, заявленные в описании класса, называются **методами**. Метод показывает, что объект умеет делать.
- На рис. 13 показано описание класса TForm1. В состав этого класса входят объекты Label1 (Надпись) и Button1 (Кнопка), а также процедура Button1Click, которая является методом.

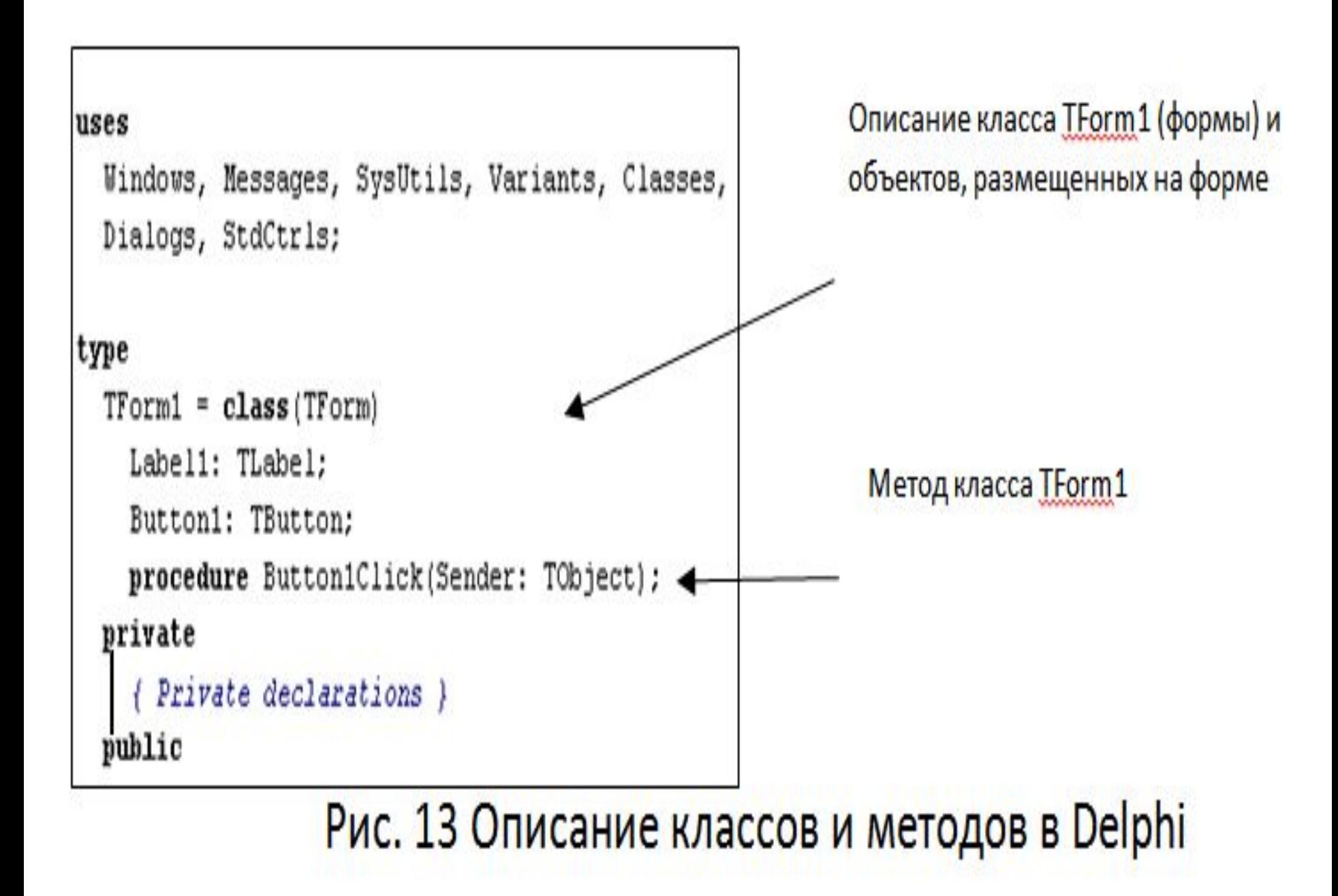

Перед тем как составлять программу на языке Delphi нужно спроектировать графический интерфейс окна будущего проекта.